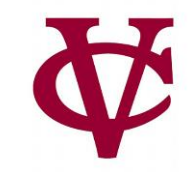

# Working With Tables

CMPU 101 – Problem Solving and Abstraction

Peter Lemieszewski

#### Data Types

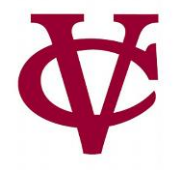

• Here are some data that can be represented with what we've seen so far:

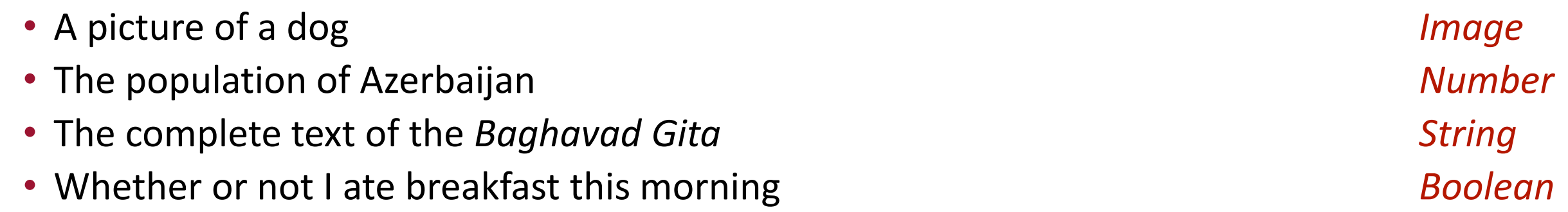

#### A more complex example

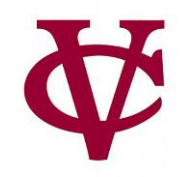

- What if we wanted to write a program to look up the population of any town in New York?
	- We can consider the last two census years 2010 and 2020.
	- Next slide has a way to get us started…

#### The Population Function (plain text)

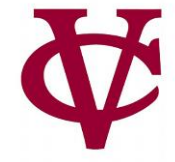

```
fun population(municipality :: String, year :: Number) -> Number:
 doc: "Return population of the municipality for the given year"
 if municipality == "New York":
  if year == 2010:
   8175133
  else if year == 2020:
   8804190
  else:
   raise("Bad year")
  end
 else if municipality == "Poughkeepsie":
  if year == 2010:
   43341
  else if year == 2020:
   45471 
  else:
   raise("Bad year")
  end
 else:
  raise("Bad municipality")
end
end
                          Data from: Local Government 2020 Census Interactive Dashboard
                          wwe1.osc.state.ny.us/localgov/2020-census-interactive-dashboard.htm
```
### The Population Function (pyret)

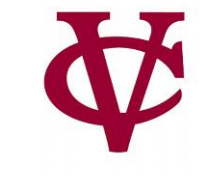

```
\overline{\mathbf{v}}v View
                         \overline{\phantom{a}} File
                                  Insert
    use context essentials2021
 \perpfun population(municipality :: String, year :: Number) -> Number:
 2 \timesdoc: "Return population of the municipality for the given year"
 3
       if municipality == "New York":
 4 \timesif year == 2010:
 5 -8175133
 6
         else if year == 2020:
 \overline{7}8
            8804190
 9
         else:
            raise("Bad year")
1011
         end
12
       else if municipality == "Poughkeepsie":
13 \timesif year == 2010:
            43341
14else if year == 2020:
15
16
            45471
         else:
17
            raise("Bad year")
18
19
         end
20else:
21
         raise("Bad municipality")
22
       end
23
    end
24
```
#### The Population Function (pyret – nested if)

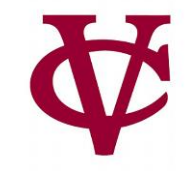

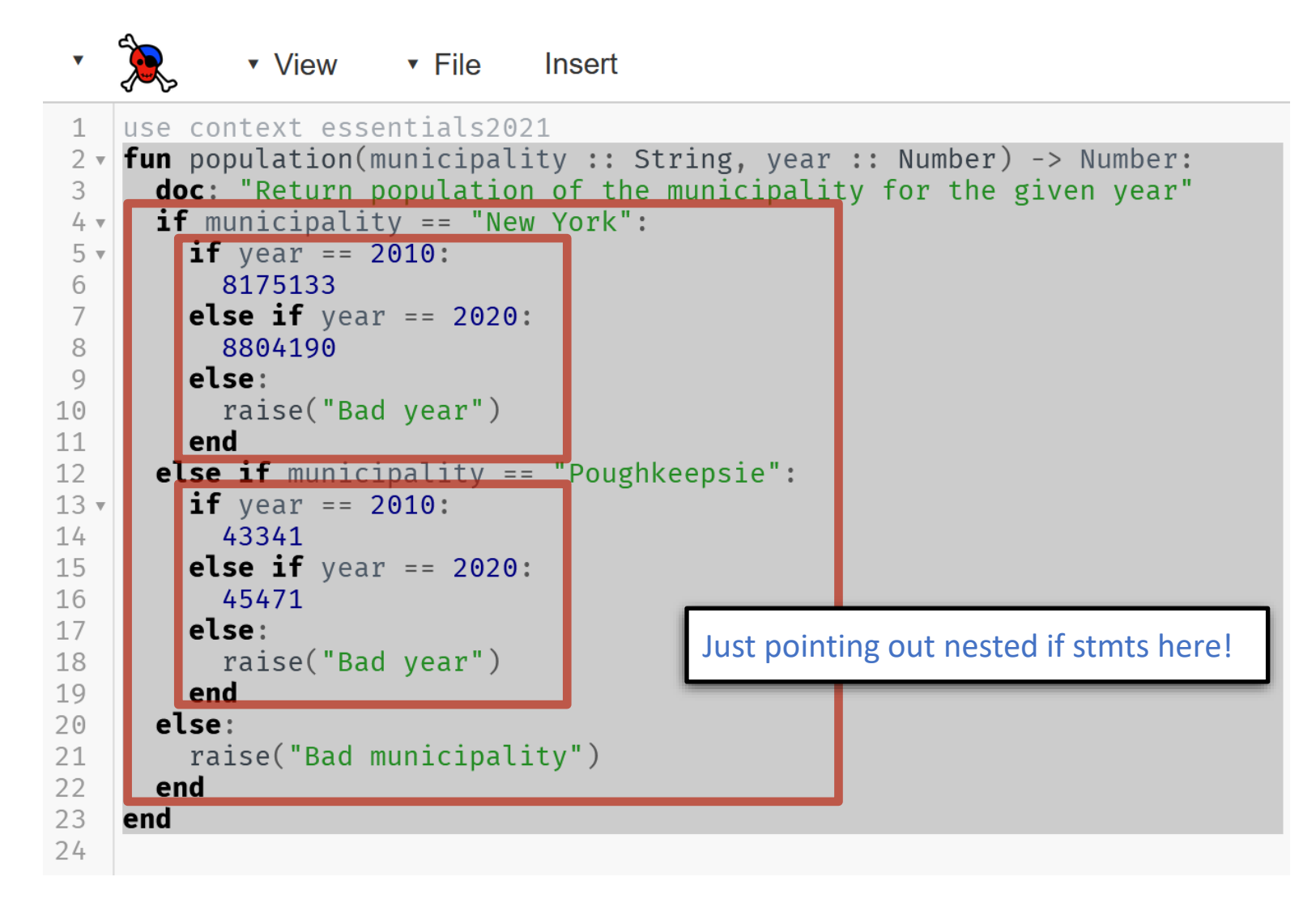

## What's all this then? (pyret: new lang. feature)

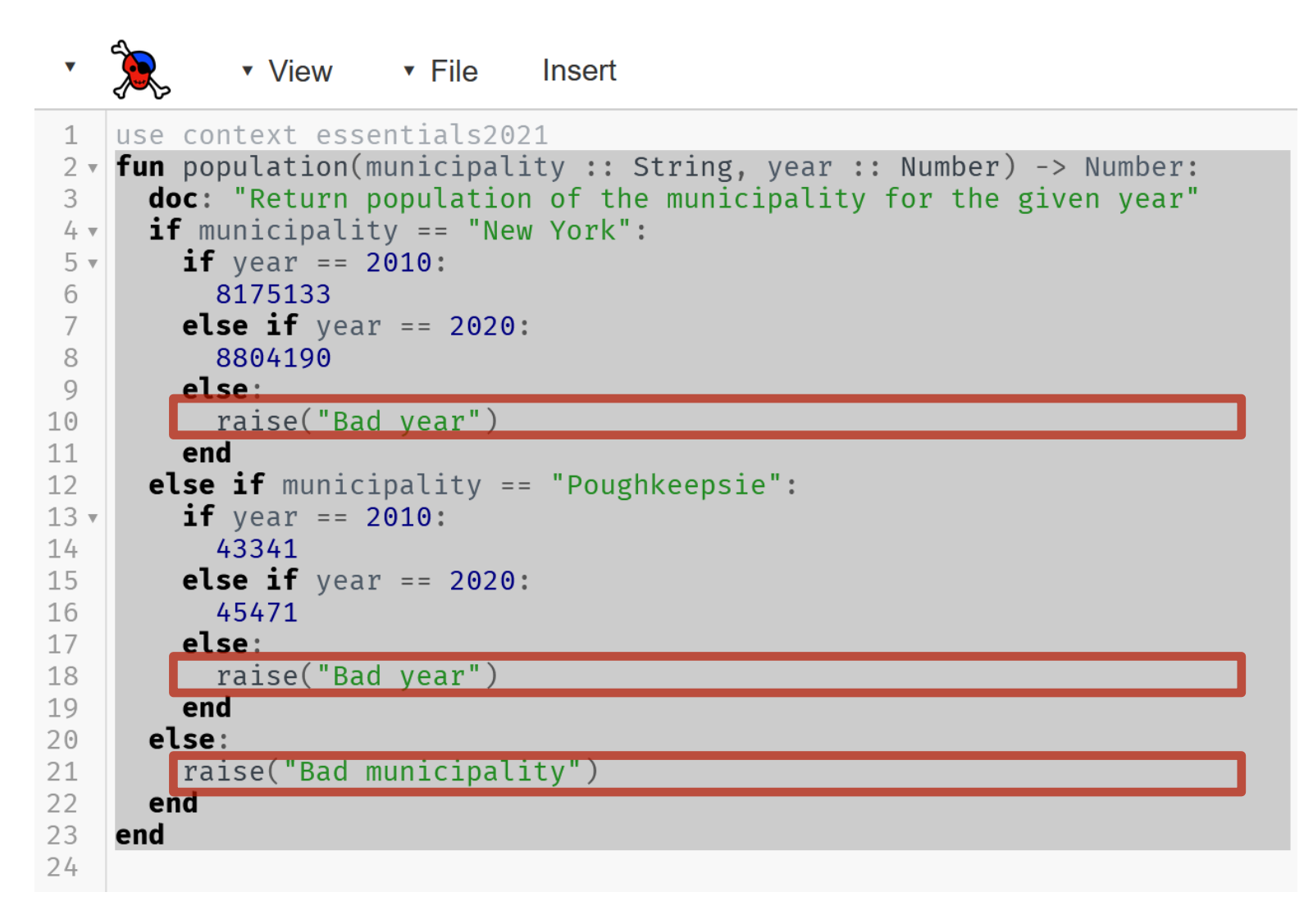

## What's all this then? (pyret: raise)

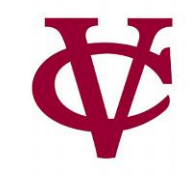

raise... v View v File Insert

- stops Pyret from evaluating the program and displays an error message to the user.
- This is different than returning a value, which lets Pyret continue as normal. Our "population" function returns numbers, but if it can't return a number, it will display one of these error messages.
- This is a convenient thing to do when dealing with unexpected inputs.
	- Data is not always "pure!"

#### A more complex example revisited

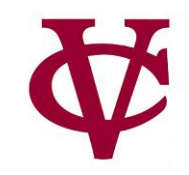

- What if we wanted to write a program to look up the population of any town in New York?
	- The approach used is not the best approach
		- Not at all!
		- But why?
		- Let's take another look at the code

### The Population Function (pyret)

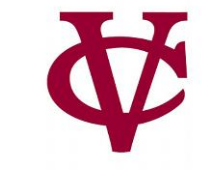

```
\overline{\mathbf{v}}v View
                        \overline{\phantom{a}} File
                                  Insert
    use context essentials2021
 \perpfun population(municipality :: String, year :: Number) -> Number:
 2 \timesdoc: "Return population of the municipality for the given year"
 3
       if municipality == "New York":
 4 \timesif year == 2010:
 5 -6
            8175133
         else if year == 2020:
 \overline{7}8
           8804190
 9
         else:
            raise("Bad year")
1011
         end
12else if municipality == "Poughkeepsie":
13 \timesif year == 2010:
           43341
14else if year == 2020:15
16
           45471
         else:
17
            raise("Bad year")
18
19
         end
20else:
21
         raise("Bad municipality")
22
       end
23
    end
24
```
### The Population Function (pyret)

```
\overline{\phantom{a}} File
                                 Insert
 \overline{\mathbf{v}}v View
    use context essentials2021
 \perpfun population(municipality :: String, year :: Number) -> Number:
 2 \timesdoc: "Return population of the municipality for the given year"
 3
       if municipality == "New York":
 4 ▼
                                              We have New York City…
 5 -if year == 2010:
 6
           8175133
 \overline{7}else if year == 2020:
           8804190
 8
 9
         else:
           raise("Bad year")
1011
         end
12else if municipality == "Poughkeepsie":
                                                       We have Poughkeepsie…13 \timesif year == 2010:
1443341
         else if year == 2020:
15
16
           45471
17
         else:
           raise("Bad year")
18
19
         end
20else:
                                           We have... none of the other 1528 municipalities!
21
         raise("Bad municipality")
22
      end
23
    end
24
```
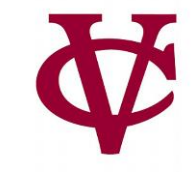

#### How to consider functions

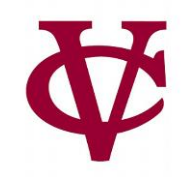

• KEY IDEA: Separate data from code computations.

Then, we can reuse the data in as many functions as we want.

- Another KEY IDEA: Table-Driven Programming (my term!)
	- i.e. Organize data into tables and we can tailor functions based on tables

#### What's a Table?

- It is tabular data made up of rows/columns
	- similar to what you would see in a spreadsheet

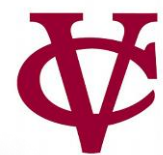

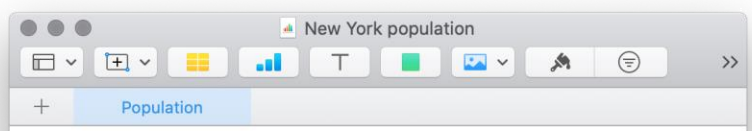

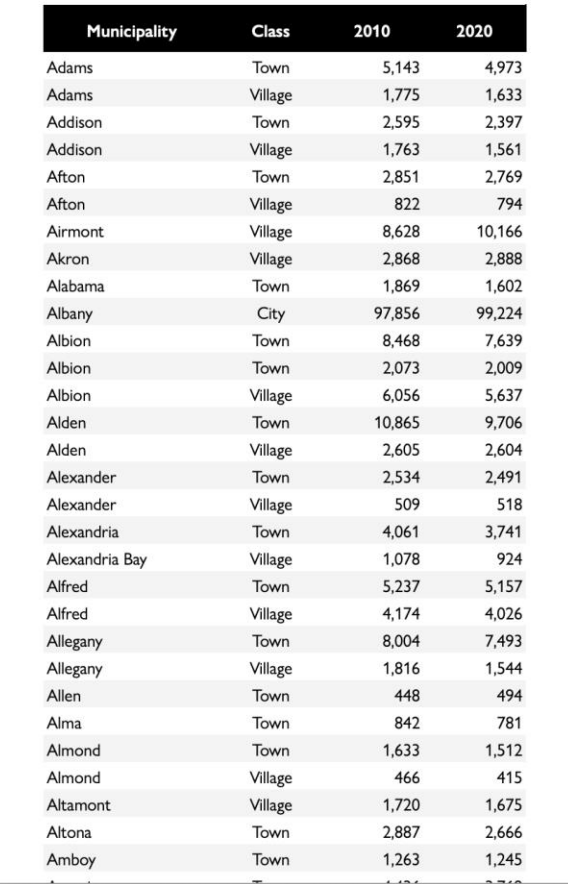

#### Defining a Table in pyret

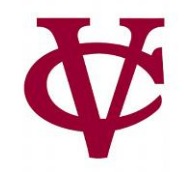

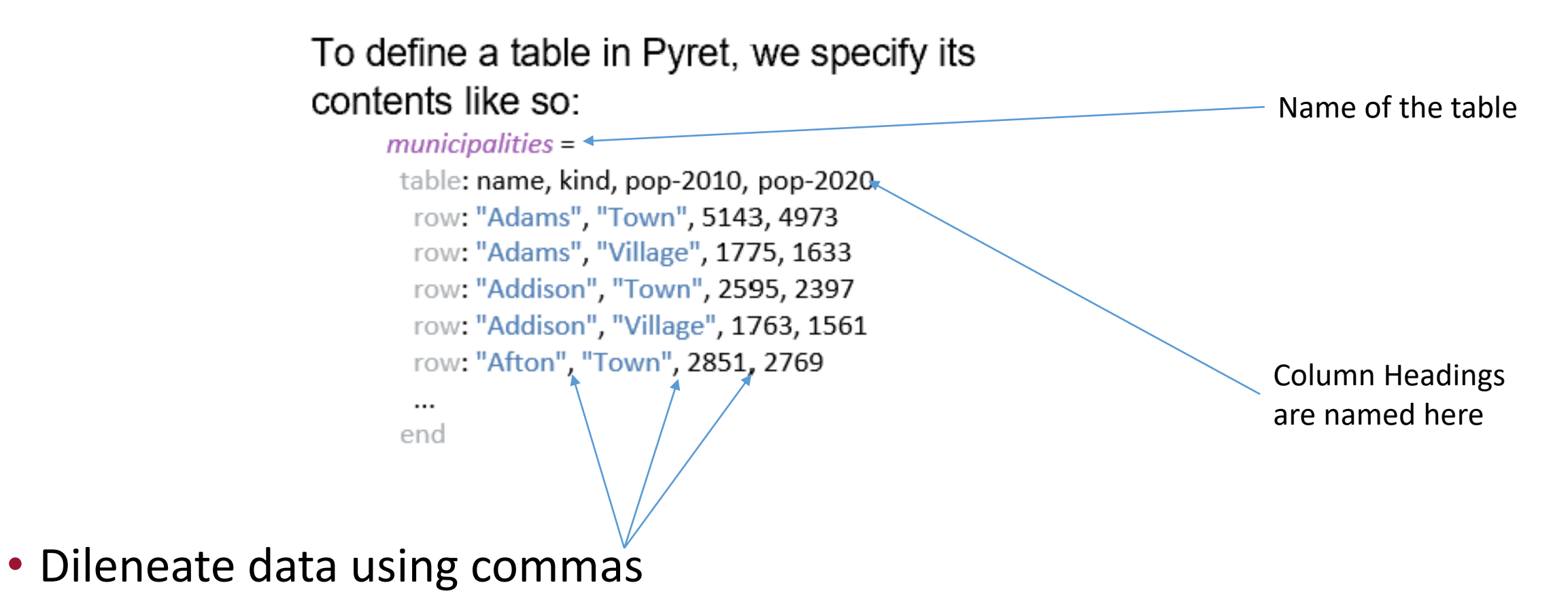

#### Defining a Table in pyret

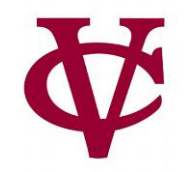

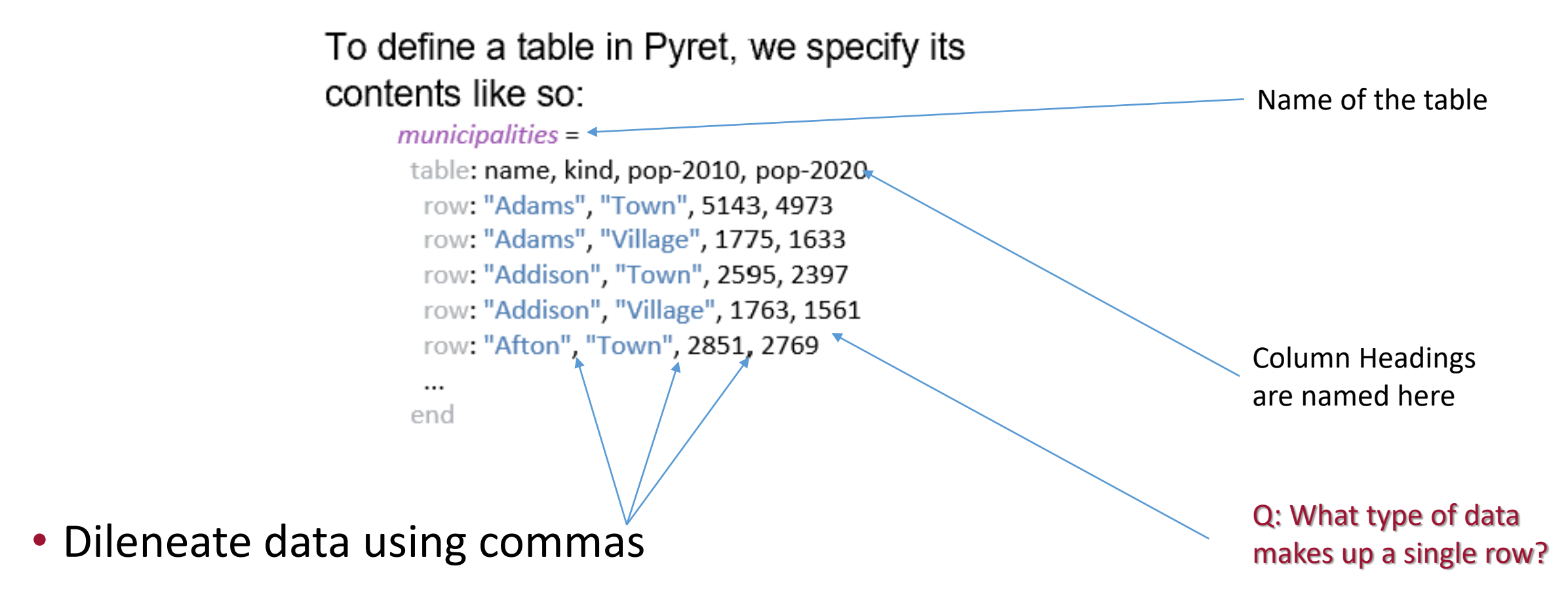

#### Defining a Table in pyret – adding data types

*municipalities* =

table: name :: String, kind :: String, pop-2010 :: Number, pop-2020 :: Number row: "Adams", "Town", 5143, 4973 row: "Adams", "Village", 1775, 1633 row: "Addison", "Town", 2595, 2397 row: "Addison", "Village", 1763, 1561 row: "Afton", "Town", 2851, 2769 #careful if you copy/paste from here, #all whitespace is not the same! end

#### Steps to Create the table

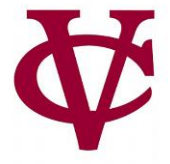

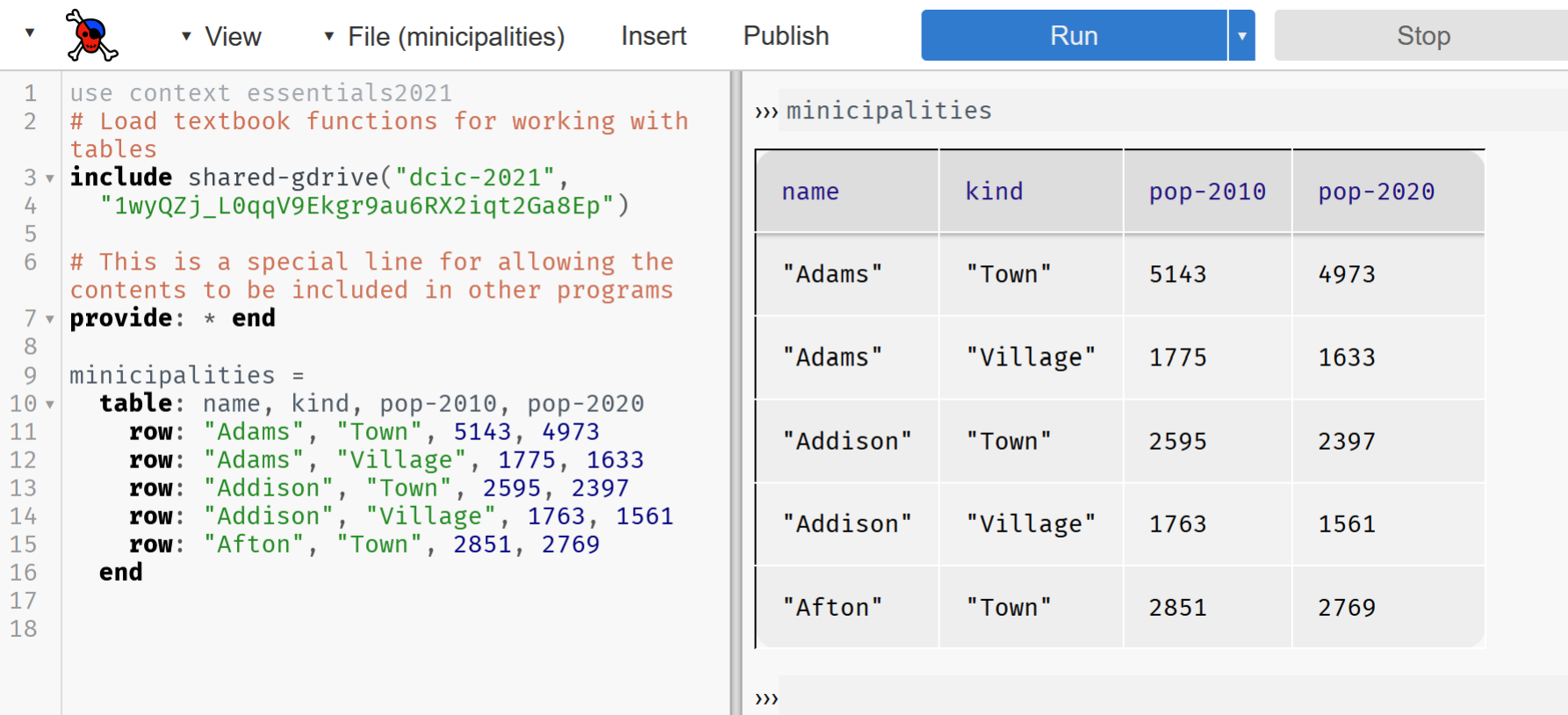

- 1. Name the table (minicipalities here) & click Run ("mi" and not "mu" here) -> table is created
- 2. Type in "minicipalities" & press enter key -> table is displayed
- 3. Good idea to simply include lines 2-7 in your programs, even if they aren't necessary right now
- 4. (again) be careful when doing copy/paste, tab keys and space characters have different behavior

#### Publish or Perish

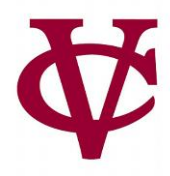

- So much data, so little time!
	- We can share tables using the "Publish" menu button rather than typing/copying/pasting/whatever
		- Important for sharing ginormous tables instead of gathering data yourself

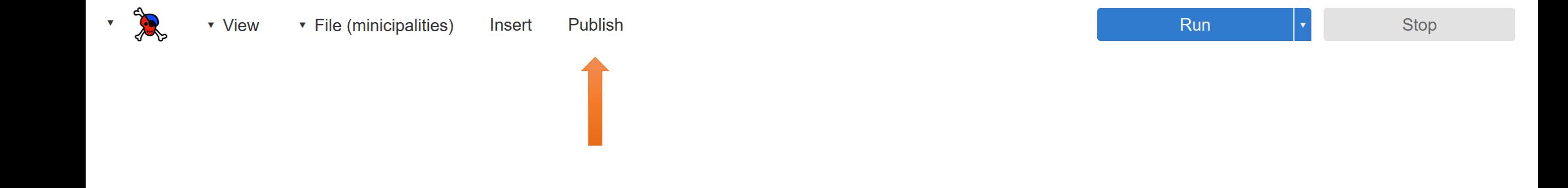

#### Publish or Perish (2)

- End result is a sharable "link!"
	- That we can, umm, type/copy/paste/whatever.

#### Share or update the published copy

You can copy the link below to share the most recently published version with others.

://code.pyret.org/editor#share=1g2BPbORjYIbScjBvPi0fr7yKGMXb-9EB&v=6d122fG

You can copy the code below to use the published version as a library.

import shared-gdrive("minicipalities", "1g2BPbORjYIbScjBvPi0fr7yKGMXb-9EB"

You can also click Update below to copy the current version to the published version, or click Close to exit this window.

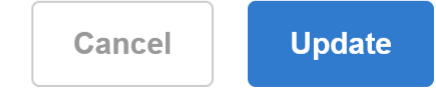

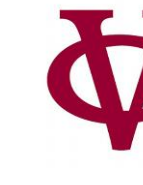

#### Publish or Perish (3)

- End result is a sharable "link!"
	- That we can, umm, type/copy/paste/whatever.

#### Share or update the published copy

You can copy the link below to share the most recently published version with others.

://code.pvret.org/editor#share=1g2BPbORjYIbScjBvPi0fr7vKGMXb-9EB&v=6d122fG

You can copy the code below to use the published version as a library.

import shared-gdrive("minicipalities", "1g2BPbORjYIbScjBvPi0fr7yKGMXb-9EB"

You can also click Update below to copy the current vers to the published version, or click Close to exit this window.

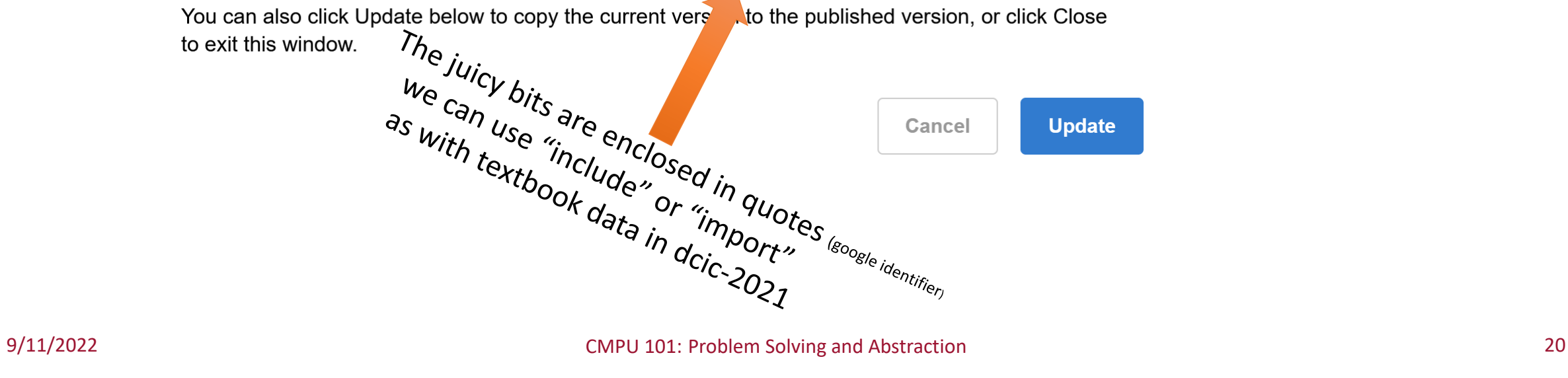

#### Publish or Perish (4)

- End result is a sharable "link!"
	- That we can, umm, type/copy/paste/whatever.

#### Share or update the published copy

You can copy the link below to share the most recently published version with others.

://code.pvret.org/editor#share=1g2BPbORjYIbScjBvPi0fr7vKGMXb-9EB&v=6d122f(

You can copy the code below to use the published version as a library.

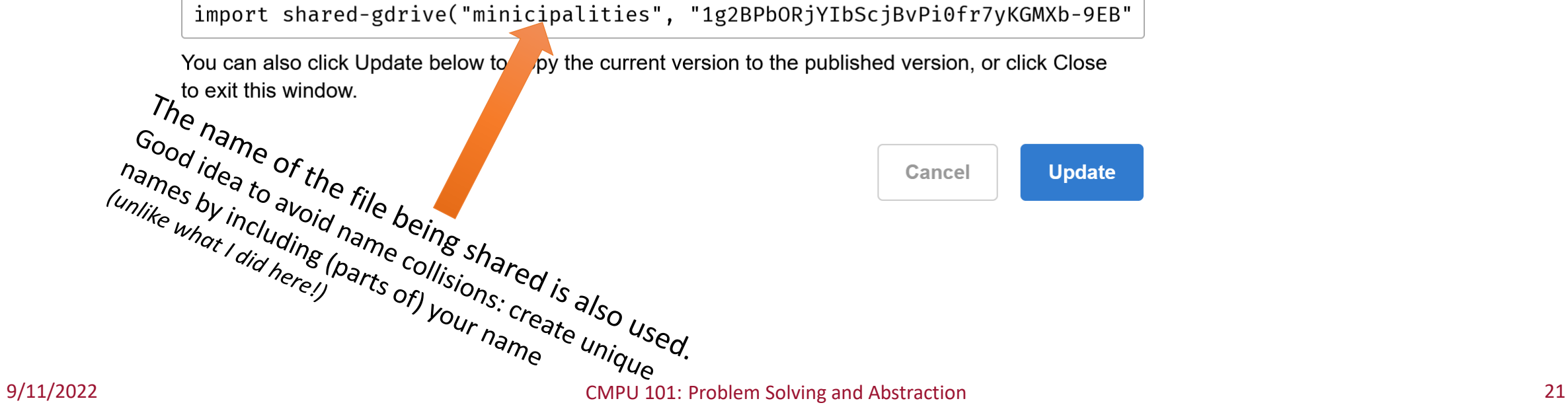

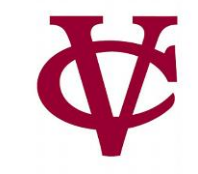

#### Publish or Perish (5)

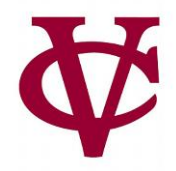

• Here we use the table called minicipalities (as if we compiled the data ourselves)

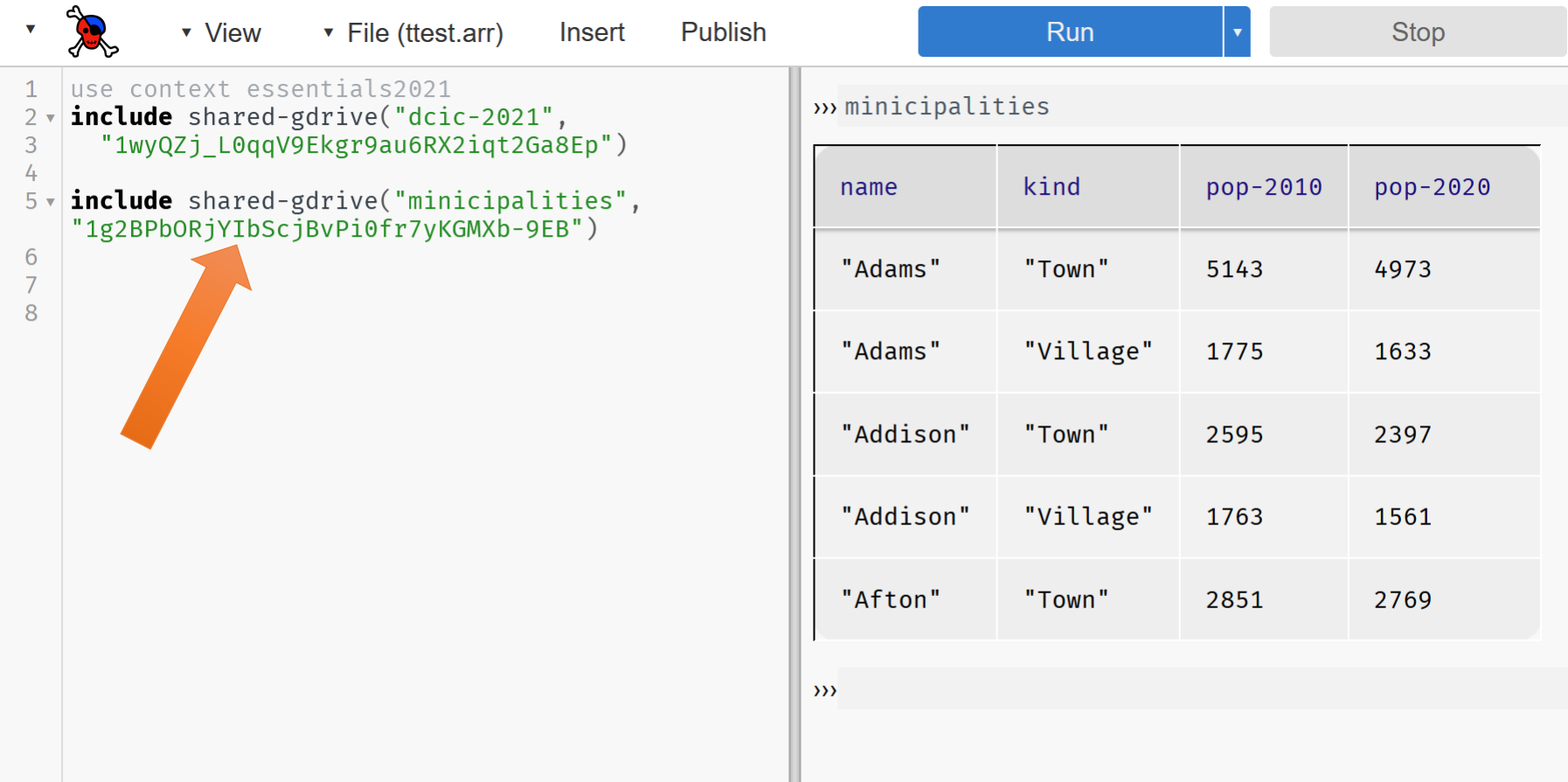

#### Turning the Tables

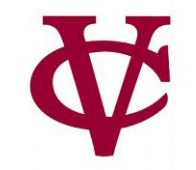

• Let's use the complete set of data from the NY State website!

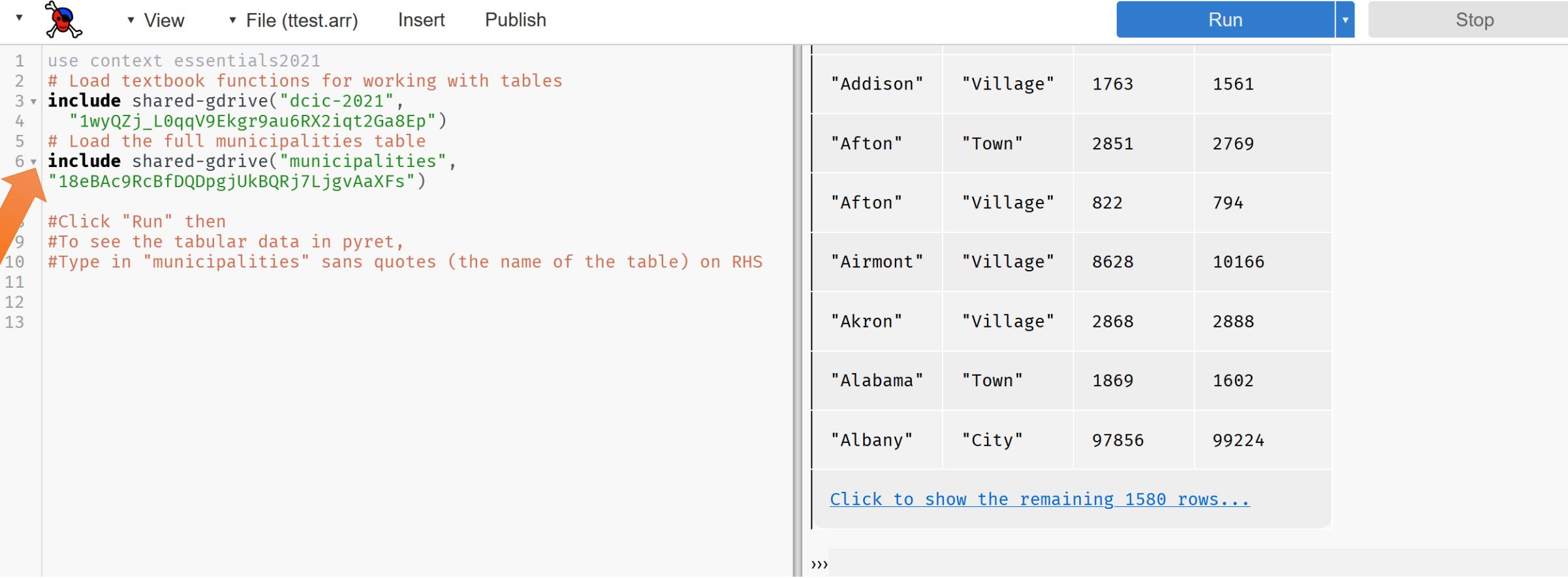

### Turning the Tables (2)

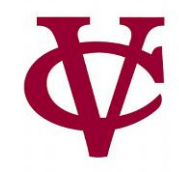

- You should be able to copy/paste these lines into pyret to get the same results:
	- (It worked on my machine at home!)

# Load textbook functions for working with tables **include** shared-gdrive("dcic-2021", "1wyQZj\_L0qqV9Ekgr9au6RX2iqt2Ga8Ep") # Load the full municipalities table **include** shared-gdrive("municipalities", "18eBAc9RcBfDQDpgjUkBQRj7LjgvAaXFs")

#Click "Run" then #To see the tabular data in pyret, #Type in "municipalities" sans quotes (the name of the table) on RHS

#### Ok, I've got a table. Now what?

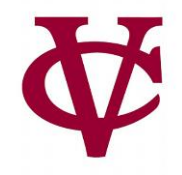

- Now that we have the data in Pyret, we can write programs to "crunch the numbers" i.e. analyze the data!
- We'll need to learn some basic table manipulation functions first…

#### To get a row out of a table, specify its number, beginning with 0:

>>> municipalities.row-n(0)

Extracting Rows

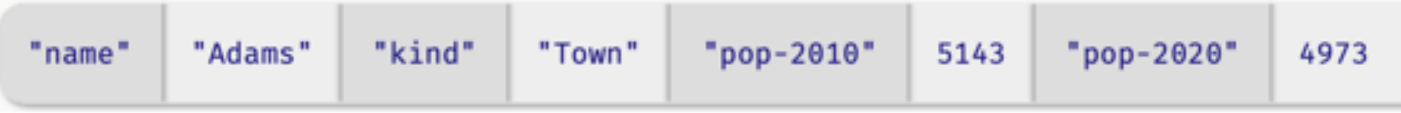

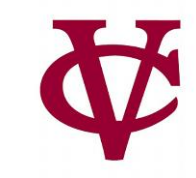

#### Row Data

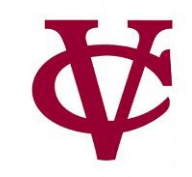

- The data type returned by .row-n is a *Row*.
- We can access a value in the row by specifying the name of a column:
	- ››› **municipalities.row-n(0)["name"]**
	- "Adams"
- A note about the format of the above statement
	- The parentheses ( ) are saying that row-n is a function
	- The square brackets [ ] are saying to look up or extract the value of a particular column (the column named "name" here)

#### Row Data as input to a function

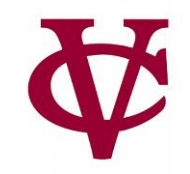

• We can write a function that takes a row as input:

```
fun population-decreased(r :: Row) -> Boolean:
 doc: "Return true if the municipality's population went down between 2010 and 2020"
r["pop-2020"] < r["pop-2010"]
end
```
• If you remember Friday's lab, we can safely omit the explicit checks using *if* statements when returning a Boolean.

if r["pop-2020"] < r["pop-2010"]: true else: false

tiltt

#### Defining a Table in pyret – adding data types

*municipalities* =

table: name :: String, kind :: String, pop-2010 :: Number, pop-2020 :: Number row: "Adams", "Town", 5143, 4973 row: "Adams", "Village", 1775, 1633 row: "Addison", "Town", 2595, 2397 row: "Addison", "Village", 1763, 1561 row: "Afton", "Town", 2851, 2769 #careful if you copy/paste from here, #all whitespace is not the same! end

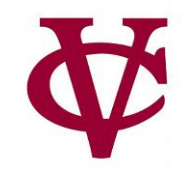

From this point on, we will need to include the textbook functions via:

# Load textbook functions for working with tables **include** shared-gdrive("dcic-2021", "1wyQZj\_L0qqV9Ekgr9au6RX2iqt2Ga8Ep")

(I'll provide it with sample code; you'll just need to remember to copy/paste into your programs)

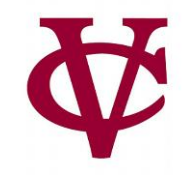

From this point on, we will need to include the textbook functions via:

# Load textbook functions for working with tables **include** shared-gdrive("dcic-2021", "1wyQZj\_L0qqV9Ekgr9au6RX2iqt2Ga8Ep")

(I'll provide it with sample code; you'll just need to remember to copy/paste into your programs)

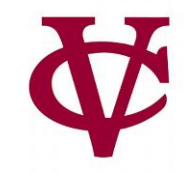

Can we synthesize the data in municipalities to create a new table showing only cities where the population decreased between 2010 and 2020?

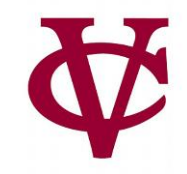

Can we synthesize the data in municipalities to create a new table showing only cities where the population decreased between 2010 and 2020?

Spoiler Alert: YES, we can do that!

## Brainstorming ways to do this: Table as parameter

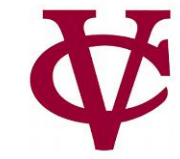

# Create function that accepts a table and finds all municipalities with pop. decrease fun **filter-population-decreased**(t :: Table) -> Table:

```
if population-decreased(t.row-n(0)):
```

```
... # Keep row 0
```

```
if population-decreased(t.row-n(1):
```

```
... # Keep row 1
```
else:

```
... # Don't keep row 1
```
end

else:

```
... # Don't keep row 0
```
end

end

#### Brainstorming ways to do this (2)

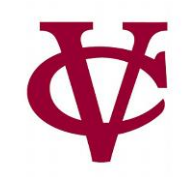

#### fun **filter-population-decreased**(t :: Table) -> Table:

if population-decreased(t.row-n(0)):

- ... # *Keep row 0*
- if population-decreased(t.row-n(1):

... # *Keep row 1*

else:

... # *Don't keep row 1*

end

else:

```
... # Don't keep row 0
```
end

end

We would need 1500+ if statements? Noooooooo Good idea, but awful implementation. We don't really need to write code like this! We can write general, all-purpose code to handle this.

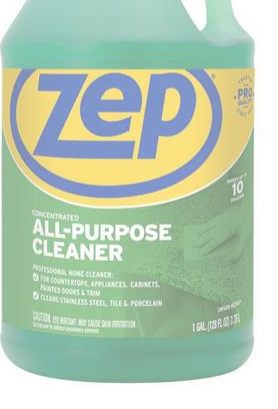

#### This is the way…

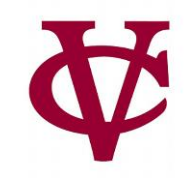

**filter-with** can be used as a function to create a table with the desired set of rows…

filter-with(municipalities, population-decreased)

Two parameters

- 1. Our (municipalities) table
- 2. A *function* that filter-with uses. It will accept a row as a parameter and return a Boolean
- In other words, **filter-with** will iterate through the rows in our table, keeping what fits its criterion
	- A place with a decrease in population!

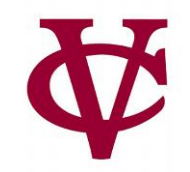

# filter-with(t :: Table, keep :: (Row -> Boolean)) -> Table

Read this as: Given a table and a predicate on rows, returns a table with only the rows for which the predicate returns true.

Again, two parameters

- 1. A data type of table
- 2. A keep *function* (the predicate) that filter-with uses. It will accept a row as a parameter and return a Boolean

#### A similar example with municipalities

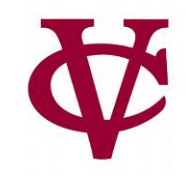

We can also use **filter-with** to get a table made up of just the towns:

```
fun is-town(r :: Row) -> Boolean:
 doc: "Check if a row is for a town"
 r["kind"] == "Town"
end
```
filter-with(municipalities, is-town)

### Expanding our options

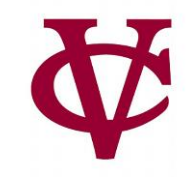

We can also order the data by the values in one column:

order-by(municipalities, "pop-2020", false)

#### **order-by**(t :: Table, colname :: String, sort-up :: Boolean) -> Table

Given a table and the name of a column in that table, return a table with the same rows but *ordered based on the named column*.

If **sort-up** is true, the table will be sorted in ascending order, otherwise (false) it will be in descending order.

#### We can combine all of these too!

?

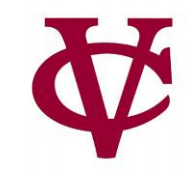

How do we create a function that gives us the town with the smallest population?

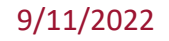

#### We can combine all of these too!

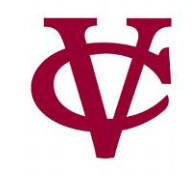

How do we use the order-by function to give us the town with the smallest population?

# order-by( filter-with(municipalities, is-town), "pop-2020", true).row-n(0)

#### Using what we have seen

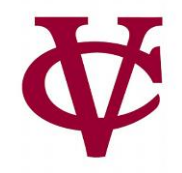

• PROBLEM: We want to know the fastest-growing *towns* in New York.

#### Using what we have seen (2)

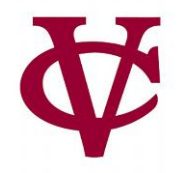

- PROBLEM: We want to know the fastest-growing *towns* in New York.
- i.e. we want a table containing only towns, sorted by the *percent change* in population.
- Let's break the problem statement into manageable parts

#### Using what we have seen (3)

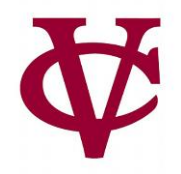

- PROBLEM: We want to know the fastest-growing *towns* in New York.
- i.e. we want a table containing only towns, sorted by the *percent change* in population.
- Let's break the problem statement into manageable parts
	- Make a new table and…
	- 1. Filter out the cities, etc. (i.e. only towns)
	- 2. Calculate percentage change in population
	- 3. Build a (new) column for percentage change
	- 4. Sort the table based on that new column in *descending* order

## Building a solution (1)

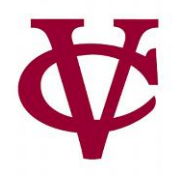

- PROBLEM: We want to know the fastest-growing *towns* in New York.
- i.e. we want a table containing only towns, sorted by the *percent change* in population.
- Let's break the problem statement into manageable parts
	- Make a new table and…
	- 1. Filter out the cities, etc. (i.e. only towns)
		- *towns* = filter-with(municipalities, is-town)
	- 2. Calculate percentage change in population
	- 3. Build a (new) column for percentage change
	- 4. Sort the table based on that new column in *descending* order

## Building a solution (2)

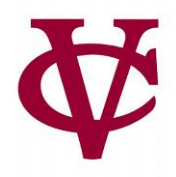

- PROBLEM: We want to know the fastest-growing *towns* in New York.
- i.e. we want a table containing only towns, sorted by the *percent change* in population.
- Let's break the problem statement into manageable parts
	- Make a new table and…
	- 1. Filter out the cities, etc. (i.e. only towns)
		- *towns* = filter-with(municipalities, is-town)
	- 2. Calculate percentage change in population

fun **percent-change**(r :: Row) -> Number:

doc: "Compute the percentage change for the population of the given municipality between 2010 and 2020" (r["pop-2020"] - r["pop-2010"]) / r["pop-2010"]

end

- 3. Build a (new) column for percentage change
- 4. Sort the table based on that new column in *descending* order

## Building a solution (3)

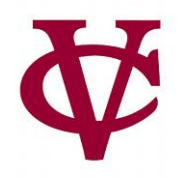

- PROBLEM: We want to know the fastest-growing *towns* in New York.
- i.e. we want a table containing only towns, sorted by the *percent change* in population.
- Let's break the problem statement into manageable parts
	- Make a new table and…
	- 1. Filter out the cities, etc. (i.e. only towns)
		- *towns* = filter-with(municipalities, is-town)
	- 2. Calculate percentage change in population

fun **percent-change**(r :: Row) -> Number:

doc: "Compute the percentage change for the population of the given municipality between 2010 and 2020" (r["pop-2020"] - r["pop-2010"]) / r["pop-2010"]

end

#### 3. Build a (new) column for percentage change

*towns-with-percent-change* =

build-column(towns, "percent-change", percent-change)

#### 4. Sort the table based on that new column in *descending* order

## Building a solution (4)

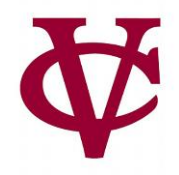

- PROBLEM: We want to know the fastest-growing *towns* in New York.
- i.e. we want a table containing only towns, sorted by the *percent change* in population.
- Let's break the problem statement into manageable parts
	- Make a new table and...
	- **1.** Filter out the cities, etc. (i.e. only towns)
		- *towns* = filter-with(municipalities, is-town)
	- 2. Calculate percentage change in population

fun **percent-change**(r :: Row) -> Number:

doc: "Compute the percentage change for the population of the given municipality between 2010 and 2020"

(r["pop-2020"] - r["pop-2010"]) / r["pop-2010"]

end

**3.** Build a (new) column for percentage change

```
towns-with-percent-change = 
build-column(towns, "percent-change", percent-change)
```
#### 4. Sort the table based on that new column in *descending* order

*fastest-growing-towns* = order-by(towns-with-percent-change, "percent-change", false)

#### Full solution… almost (see how it runs!)

• PROBLEM: We want to know the fastest-growing *towns* in New York.

fun **percent-change**(r :: Row) -> Number: doc: "Compute the percentage change for the population of the given municipality between 2010 and 2020" (r["pop-2020"] - r["pop-2010"]) / r["pop-2010"] end Fun **is-town**(r :: Row) -> Boolean: doc: "Check if a row is for a town" r["kind"] == "Town" end *towns* = filter-with(municipalities, is-town)

*towns-with-percent-change* = build-column(towns, "percent-change", percent-change)

*fastest-growing-towns* = order-by(towns-with-percent-change, "percent-change", false)

fastest-growing-towns

#### Acknowledgements

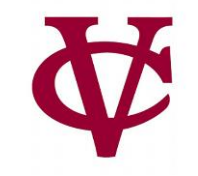

- This lecture incorporates material from:
- Kathi Fisler, Brown University,
- Gregor Kiczales, University of British Columbia,
- And, Jonathan Gordon